## ON-THE-GO LEARNING WITH LYNDA.COM

Lynda.com provides free applications for **iPhone, iPad, Android** and **Windows** devices. No internet connection? No problem! You can save videos, while connected to the internet, for offline viewing later.

- 1. Download the Lynda.com app from the app store
- 2. Launch the app
- 3. Tap **Already a Member**
- 4. Tap the **Organization** tab
- 5. In the **Web Portal** section, type *einstein.yu.edu*
- 6. Tap **Login**
- 7. Log in using your **Montefiore Login ID and Password**
- 8. You may be asked if your account is school/organization or personal. Select **school/organization**

No matter which way you prefer, you'll find your account and unlimited access to video training waiting for you. Click [here](http://www.lynda.com/Business-tutorials/Browsing-library/77683/167581-4.html) to watch a helpful video about how to use Lynda.com.

To share your comments and request additional information, please contact the Learning Network at [natasha.reid@einstein.yu.edu.](mailto:natasha.reid@einstein.yu.edu)

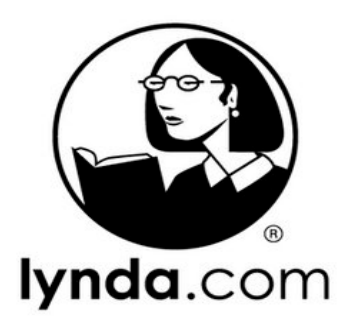